*ПРИМЕР УСТАНОВКИ СИГНАЛИЗАЦИИ*

 $11111$ 

леппее

*SCHER-KHAN UNIVERSE НА АВТОМОБИЛИ*

*OPEL ANTARA* 

*CHEVROLET CAPTIVA* (ПРОШИВКА TYPE 2)

er-Khan

Sc

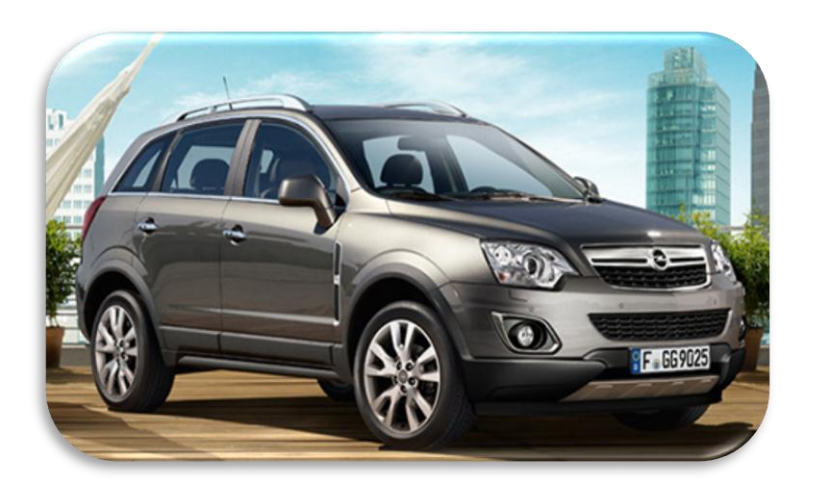

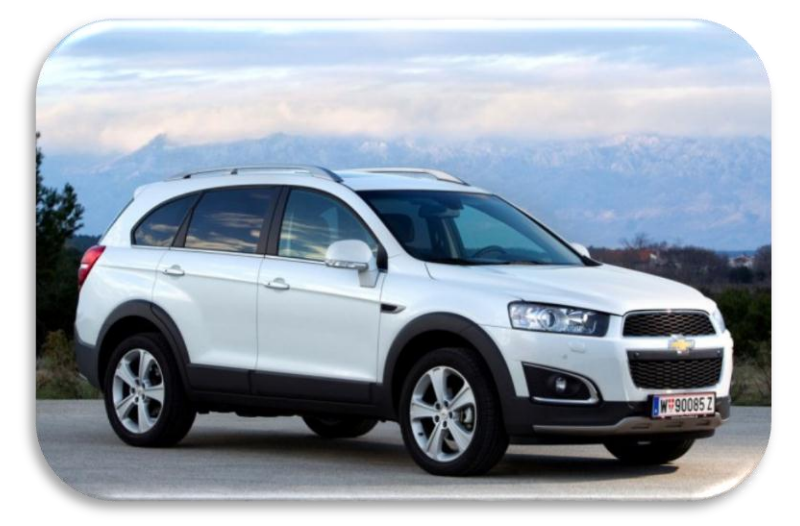

# **ОГЛАВЛЕНИЕ**

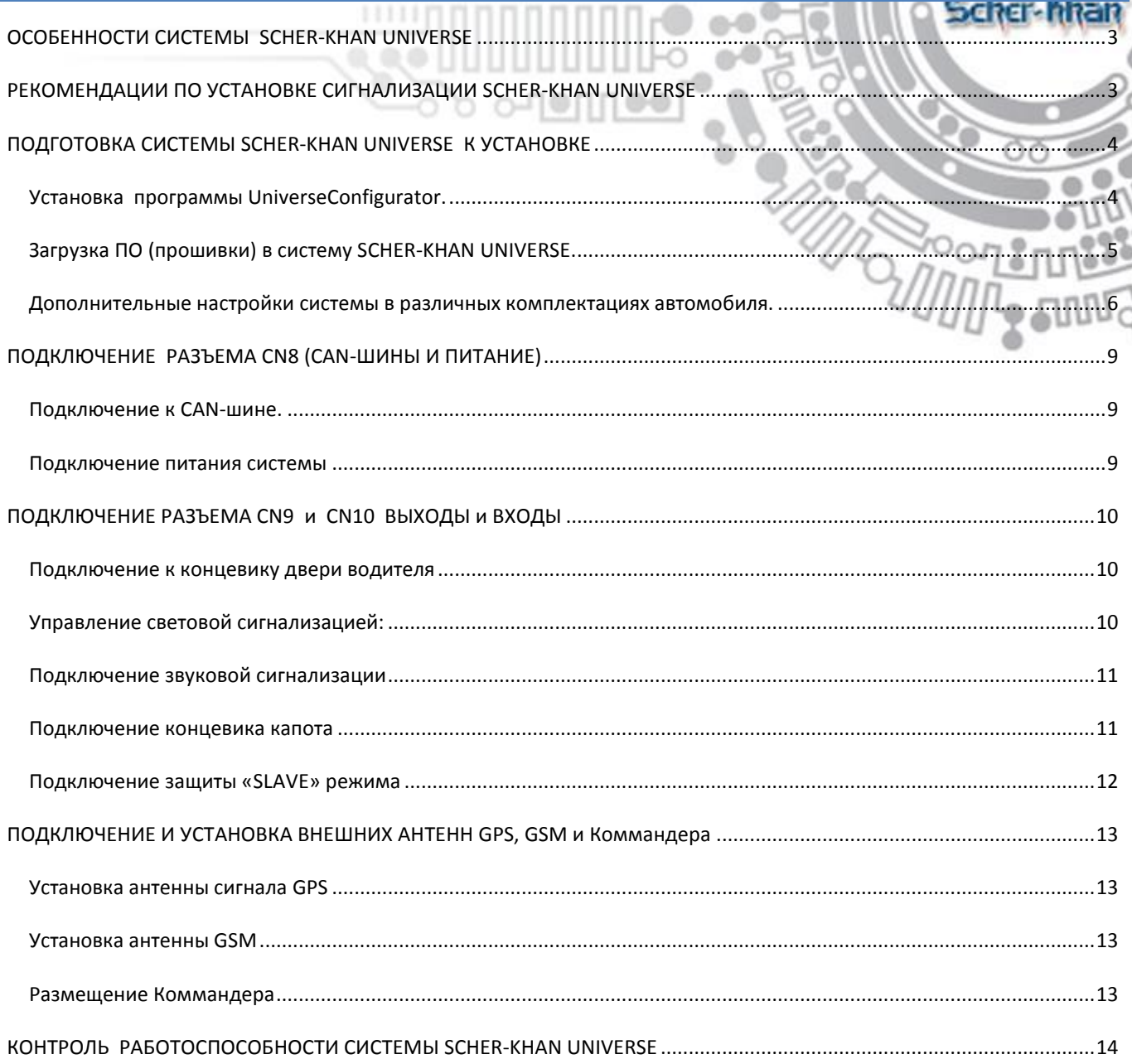

 $\frac{1}{2}$ 

Ò ō

C

**BEC** 

 $\circ$ 

 $00$ 

# <span id="page-2-0"></span>**ОСОБЕННОСТИ СИСТЕМЫ SCHER-KHAN UNIVERSE**

 $111111$ 

Система Scher-Khan Universe оснащена двумя встроенными CAN-модулями, и контроллером шины K-line, это позволяет максимально полно поддерживать работу с современными автомобилями.

# <span id="page-2-1"></span>**РЕКОМЕНДАЦИИ ПО УСТАНОВКЕ СИГНАЛИЗАЦИИ SCHER-KHAN UNIVERSE**

- Перед началом работ отсоедините минусовой провод аккумуляторной батареи автомобиля.
- При прокладке проводов собирайте их в жгуты, защищайте изоляционной лентой и (или) пластиковой гофрированной трубкой. Для повышения скрытности установки рекомендуется выбирать защиту проводки системы, подобную примененной в автомобиле, на который она устанавливается.
- Не допускайте перегиба проводов через острые кромки металлических панелей автомобиля.
- Сирена, устанавливаемая в моторном отсеке, не должна располагаться близко к выпускному коллектору. Сирена должна устанавливаться рупором вниз или в сторону, для исключения скопления в нем влаги.
- Приемную антенну сигналов GPS необходимо сориентировать таким образом, что бы сторона с наклейкой была внизу. Размещать антенну GPS необходимо таким образом, что бы исключить ее экранирование металлическими деталями автомобиля (крыша, и пр.)
- Установка антенны GSM может быть выполнена скрытно. Антенну желательно размещать не ближе 50 мм. от металлических деталей.
- Процессорный блок системы должен быть установлен горизонтально, разъемами в сторону багажника автомобиля. Допустим разворот процессорного блока на 90\* вокруг любой из осей. От расположения блока и жесткости его крепления зависит достоверность определения ударов по автомобилю, наклона и перемещения автомобиля*.*

# <span id="page-3-0"></span>**ПОДГОТОВКА СИСТЕМЫ SCHER-KHAN UNIVERSE К УСТАНОВКЕ**

# sara anan

Система Scher-Khan Universe поставляется без установленного программного обеспечения необходимого для работы системы на автомобиле.

Перед началом монтажа системы необходимо установить в программное обеспечение для совместимости системы Scher-Khan Universe с конкретным автомобилем.

Для этого необходимы следующие условия и компоненты:

- компьютер с подключением к сети интернет
- USB miniUSB(microUSB) кабель
- программа UniverseConfigurator для программирования и настройки Scher-Khan Universe

# <span id="page-3-1"></span>УСТАНОВКА ПРОГРАММЫ UNIVERSECONFIGURATOR.

 $\circ$  Для загрузки программы UniverseConfigurator перейти по ссылке [http://support.mega](http://support.mega-f.ru/select.php)[f.ru/select.php](http://support.mega-f.ru/select.php)

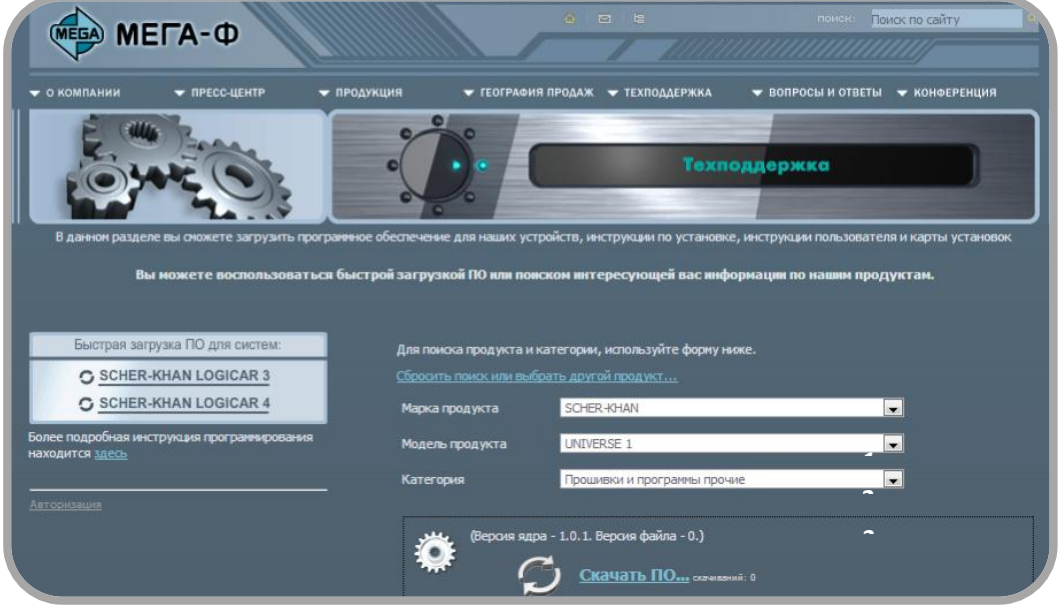

*Рис. 1*

- o В пункте «*Марка продукта*» выбрать «*SCHER-KHAN*»
- o В пункте «*Модель продукта*» выбрать «*UNIVERSE 1*»
- o В пункте «*Категория*» выбрать «*Прошивки и программы прочие*»
- o Ниже появится окно со ссылкой на программу.
- o Сохранить программу на компьютере кликнув по ссылке «*Скачать ПО*».
- o Запустить сохраненную программу на компьютере (программа предложит выбрать путь для распаковки архива).
- o После распаковки архива и установки ПО, к компьютеру можно подключить систему Scher-Khan Universe.

*Примечание: Описанные выше действия выполняются однократно, только при первой установке UniverseConfigurator .*

## <span id="page-4-0"></span>ЗАГРУЗКА ПО (ПРОШИВКИ) В СИСТЕМУ SCHER-KHAN UNIVERSE.

- o Подсоединить блок системы Scher-Khan Universe к компьютеру при помощи USB miniUSB(microUSB) кабеля.
- o Запустить программу UniverseConfigurator. Окно программы будет выглядеть, как на рисунке.

xcher-hhar

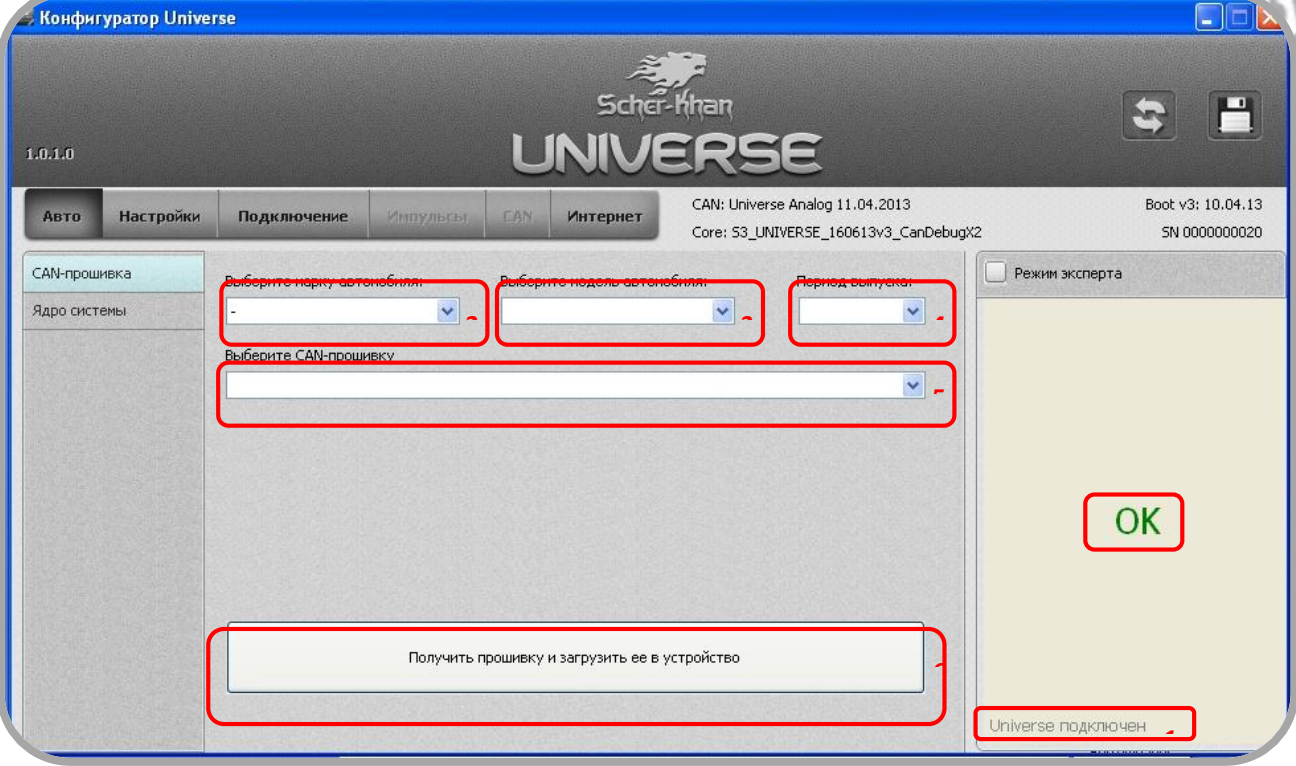

- o В разделе «**Выберите марку автомобиля**» выбрать необходимую марку автомобиля
- o В разделе «**Выберите модель автомобиля**» выбрать доступную модель автомобиля
- o В разделе «**Период выпуска**» выбрать год выпуска автомобиля. (Если есть несколько вариантов, то выбрать нужный).
- o В разделе «**Выберите CAN-прошивку**» выбрать прошивку. (Если есть несколько вариантов, то выбрать нужный).
- o Нажать кнопку «**Получить прошивку и загрузить её в устройство**» начнется загрузка прошивки в систему Scher-Khan Universe.

\*\*\**Не прерывайте процесс установки ПО, не отключайте блок системы Scher-Khan Universe от компьютера до окончания установки ПО.*

o После успешной загрузки CAN-прошивки, в правом окне программы появится сообщение «ОК».

## *Примечание:*

*После выполнения всех описанных выше пунктов необходимо уточнить комплектацию автомобиля и в случае необходимости провести дополнительные настройки системы. В случае если дополнительные настройки не требуются можно приступать к установке системы Scher-Khan Universe на автомобиль.*

## <span id="page-5-0"></span>ДОПОЛНИТЕЛЬНЫЕ НАСТРОЙКИ СИСТЕМЫ В РАЗЛИЧНЫХ КОМПЛЕКТАЦИЯХ АВТОМОБИЛЯ.

- **Scher-Mhan 1. При установке системы UNIVERSE на автомобиль в комплектации «HANDS FREE», после выбора и установки прошивки в блок системы, необходимо выбрать конфигурацию автомобиля с функцией HANDS FREE. Для этого необходимо:**
	- o Подсоединить блок системы Scher-Khan Universe к компьютеру при помощи USB miniUSB(microUSB) кабеля.
	- o Запустить программу UniverseConfigurator.
	- o Включить «**Режим эксперта**», после чего вкладка «**CAN»** станет активной.

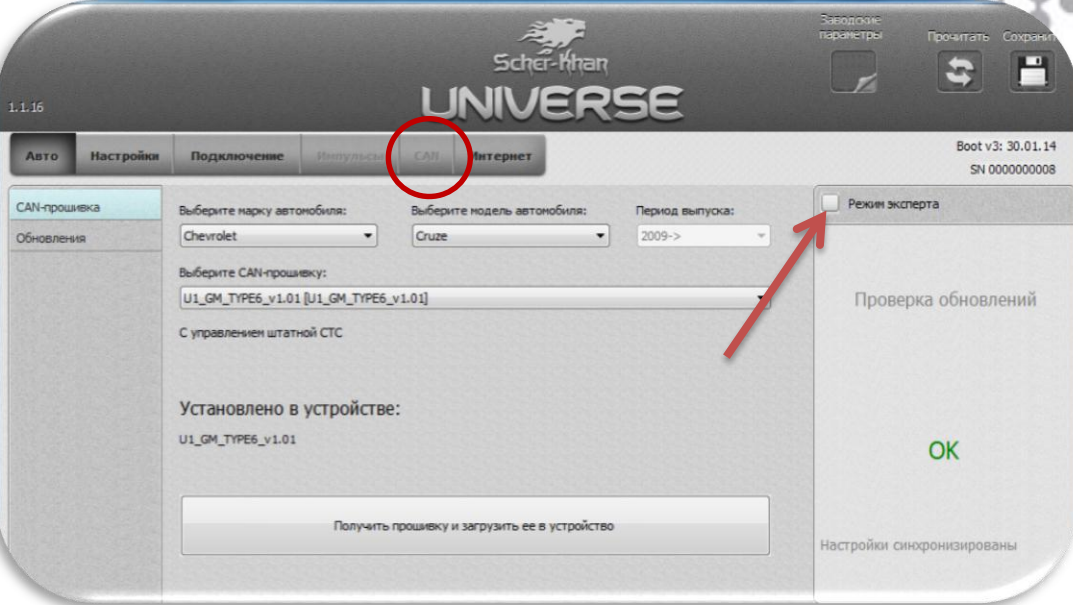

- o Выбрать вкладку «*CAN*», раздел «*Настройки*».
- o Установить настройки системы, отметив комплектацию HANDS FREE автомобиля.
- o Завершить настройку системы, сохранив изменения. Для этого кликнуть по символу дискеты в правом верхнем углу окна конфигуратора.

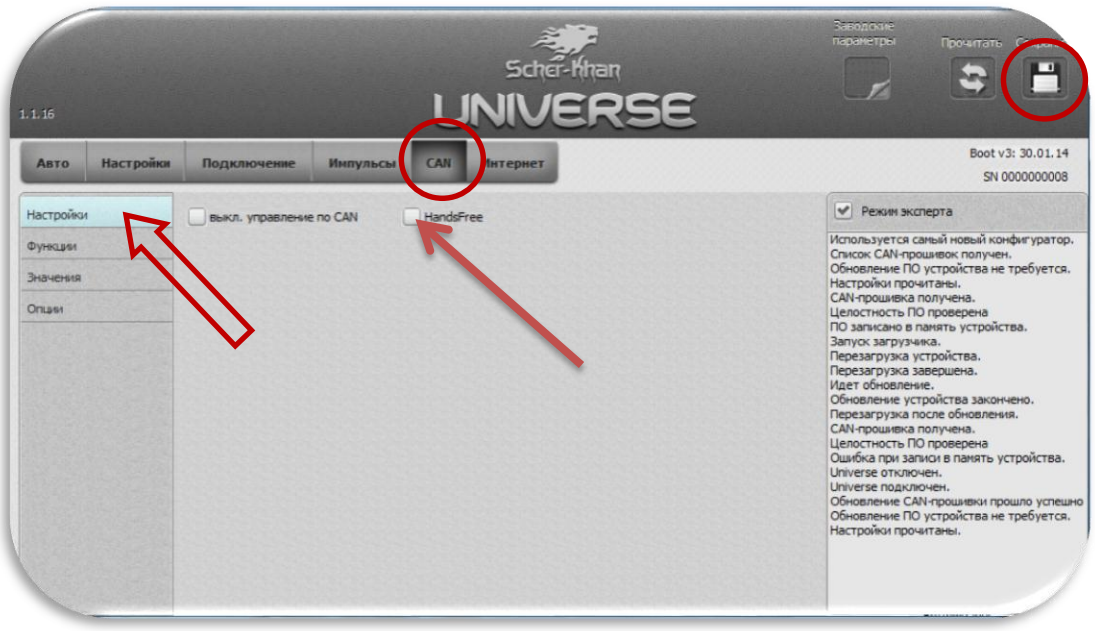

- **2. При установке системы UNIVERSE на автомобиль можно выбрать конфигурацию настроек системы без возможности управления штатной системой охраны автомобиля. В этом случае не будет осуществляться управление штатной системой охраны с помощью SCHER-KHAN Universe при использовании WEB или мобильного приложения. Для этого необходимо:**
	- o Подсоединить блок системы Scher-Khan Universe к компьютеру при помощи USB miniUSB(microUSB) кабеля.
	- o Запустить программу UniverseConfigurator.
	- o Включить «**Режим эксперта**», после чего вкладка «**CAN**» станет активной.

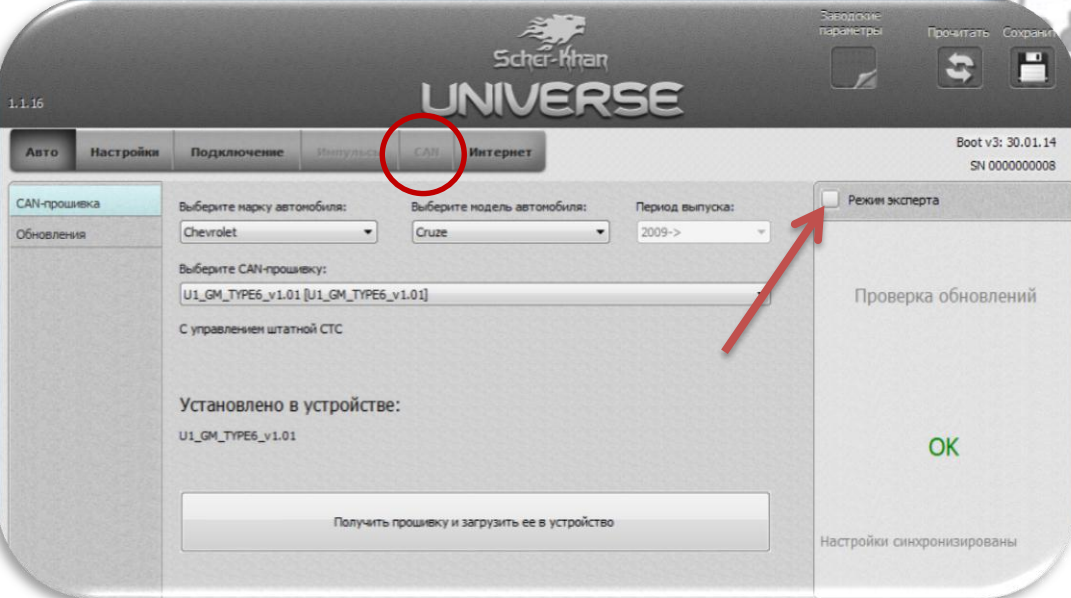

- o Выбрать вкладку «*CAN*», раздел «*Настройки*».
- o Установить настройки системы, отметив конфигурацию без управления штатной охраны.
- o Завершить настройку системы, сохранив изменения. Для этого кликнуть по символу дискеты в правом верхнем углу окна конфигуратора.

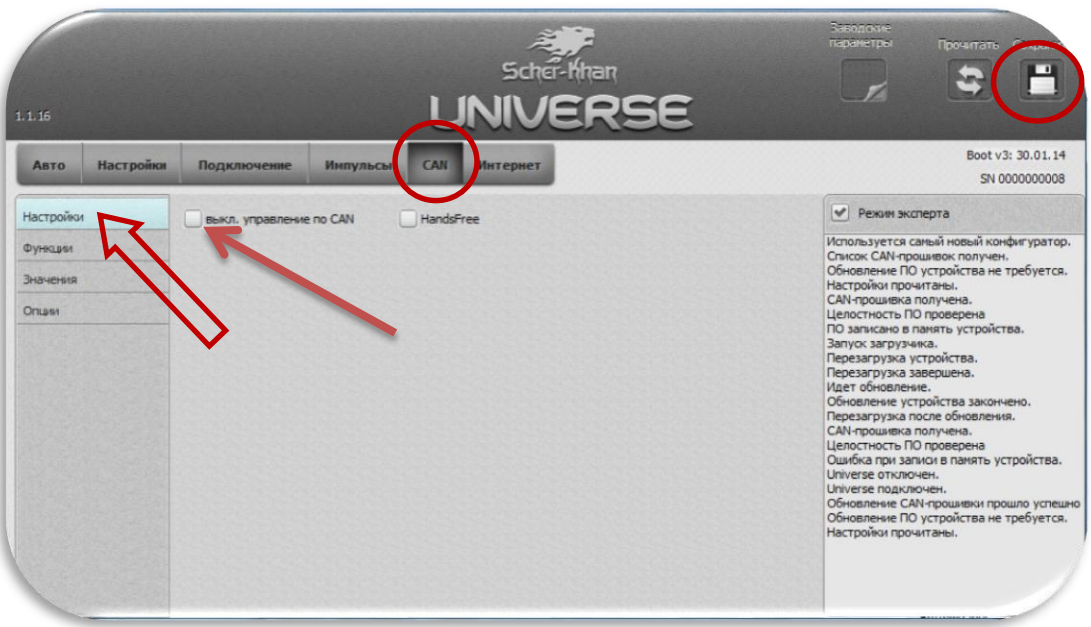

ė

**3. На некоторых автомобилях в различных комплектациях может отсутствовать штатный концевик капота. На автомобилях в этих комплектациях в CAN-шине может постоянно отображаться открытый капот. В этом случае необходимо установить дополнительный концевик капота и в конфигураторе Universe необходимо назначить аналоговый вход концевика капота.**

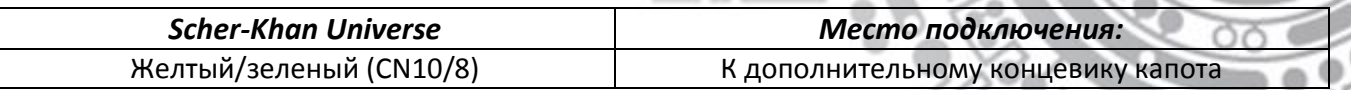

 $\bigcap \Pi$  (0)

- o Подсоединить блок системы Scher-Khan Universe к компьютеру при помощи USB miniUSB(microUSB) кабеля.
- o Запустить программу UniverseConfigurator.
- o Выбрать вкладку «**Подключение**», раздел «*Входные сигналы*», статус «Датчик открытия капота».

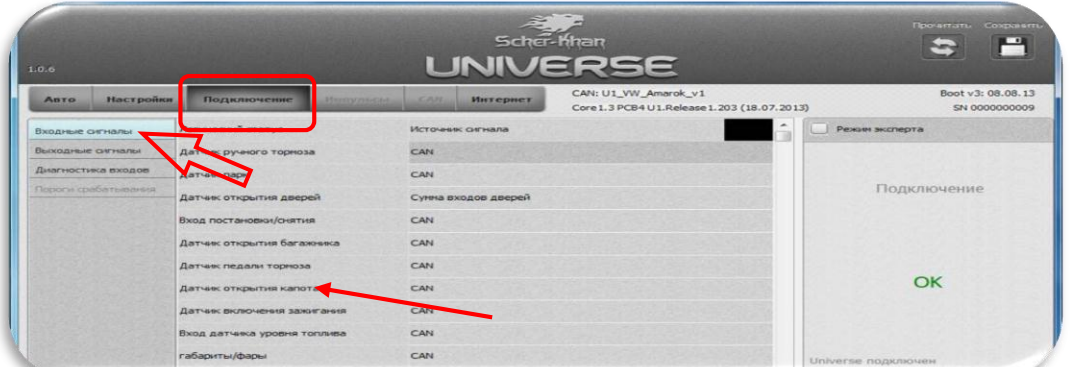

o Кликнув по строке (CAN), заменить в выпадающем меню, источник сигнала с «CAN» на «Главный модуль». При этом откроется дополнительное выпадающее меню в котором нужно выбрать цвет провода «#8 желтый/зеленый».

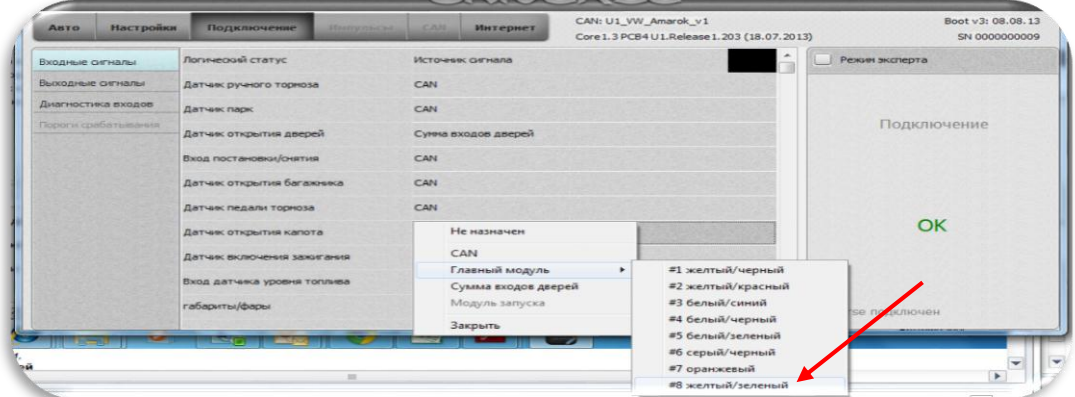

o Настройка примет вид:

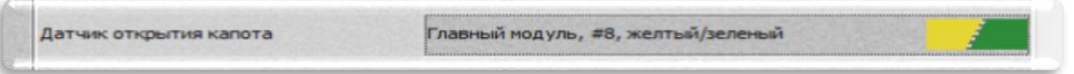

o Завершить настройку системы, сохранив изменения. Для этого кликнуть по символу дискеты в правом верхнем углу окна конфигуратора.

### *Примечание:*

*После выполнения, в случае необходимости, всех описанных выше пунктов система Scher-Khan Universe готова к установке на автомобиль.*

# <span id="page-8-0"></span>**ПОДКЛЮЧЕНИЕ РАЗЪЕМА CN8 (CAN-ШИНЫ И ПИТАНИЕ)**

# <span id="page-8-1"></span>ПОДКЛЮЧЕНИЕ К CAN-ШИНЕ.

# **Подключение к CAN-шине можно выполнить на разъеме диагностики OBD (контакт 1,6,14).**

<u> Tourisment Architecture et al. III et al. III et al. III et al. III et al. III et al. III et al. III et al. I</u>

**O Scremment** 

ò

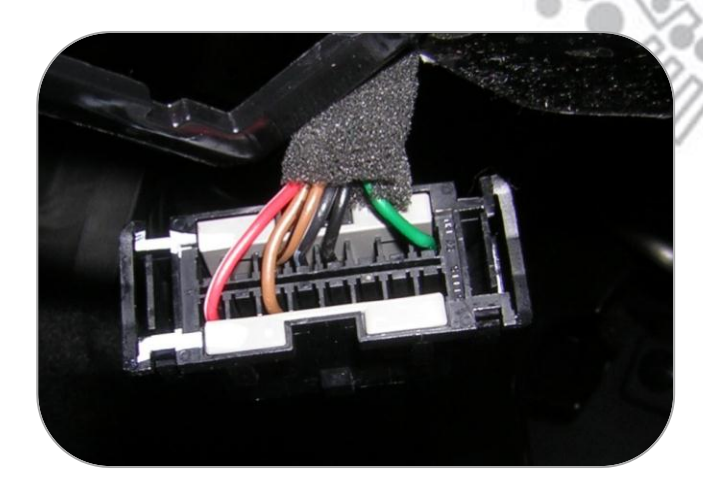

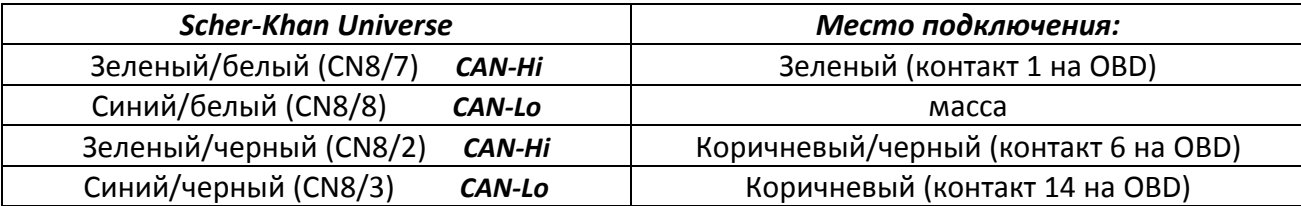

# <span id="page-8-2"></span>ПОДКЛЮЧЕНИЕ ПИТАНИЯ СИСТЕМЫ

### **Подключение можно произвести в жгуте проводов, проходящих в пороге водителя.**

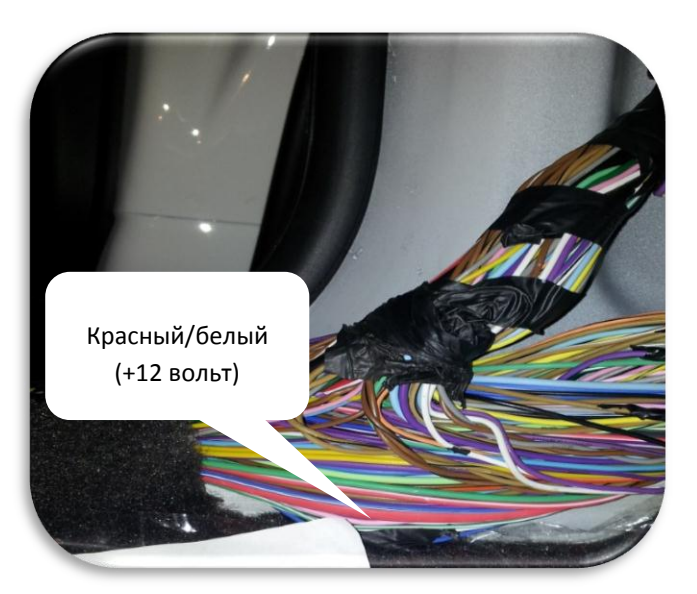

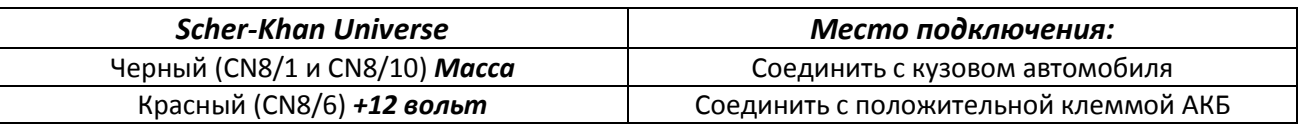

# <span id="page-9-0"></span>**ПОДКЛЮЧЕНИЕ РАЗЪЕМА CN9 И CN10 ВЫХОДЫ И ВХОДЫ**

## <span id="page-9-1"></span>ПОДКЛЮЧЕНИЕ К КОНЦЕВИКУ ДВЕРИ ВОДИТЕЛЯ

**Для «бужения» CAN- шины и вывода автомобиля из режима энергосбережения, необходимо подключение к концевику двери водителя, которое можно выполнить в жгуте, проходящем в левом пороге. Цвет провода концевика двери водителя может отличаться в зависимости от года выпуска автомобиля.**

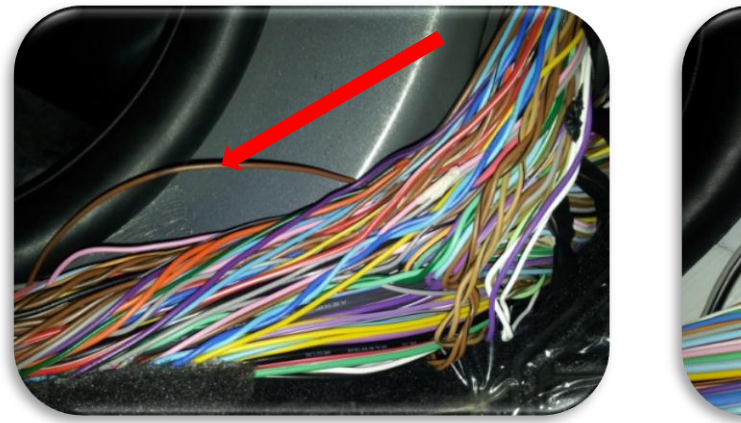

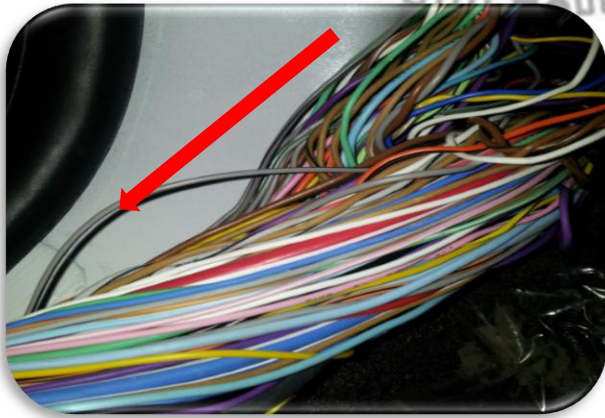

bener nnan

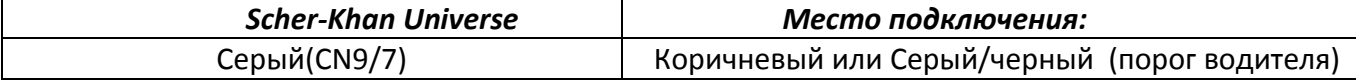

## <span id="page-9-2"></span>УПРАВЛЕНИЕ СВЕТОВОЙ СИГНАЛИЗАЦИЕЙ:

**Подключение управления световой сигнализацией производится в жгуте, который подходит к кнопке аварийной сигнализации, расположенной на центральной консоли.**

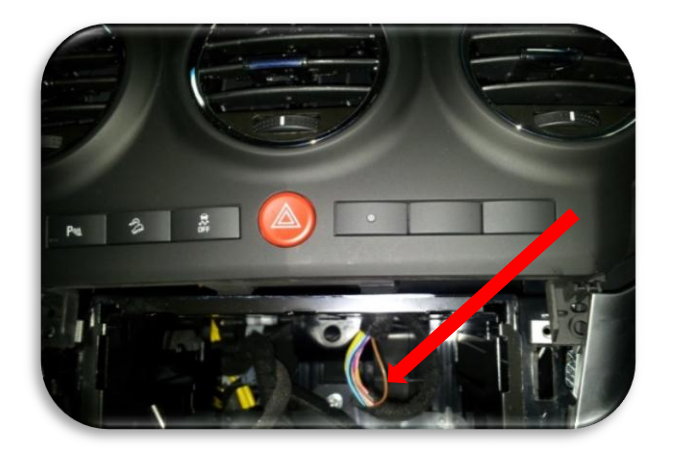

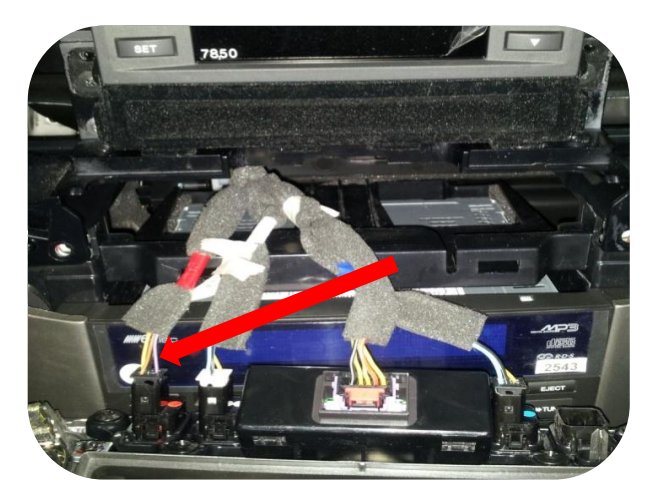

# **OPEL ANTARA CHEVROLET CAPTIVA**

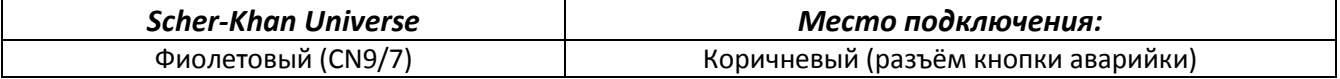

# <span id="page-10-0"></span>ПОДКЛЮЧЕНИЕ ЗВУКОВОЙ СИГНАЛИЗАЦИИ

**Подключение к дополнительно установленной сирене. Крепление под фару.**

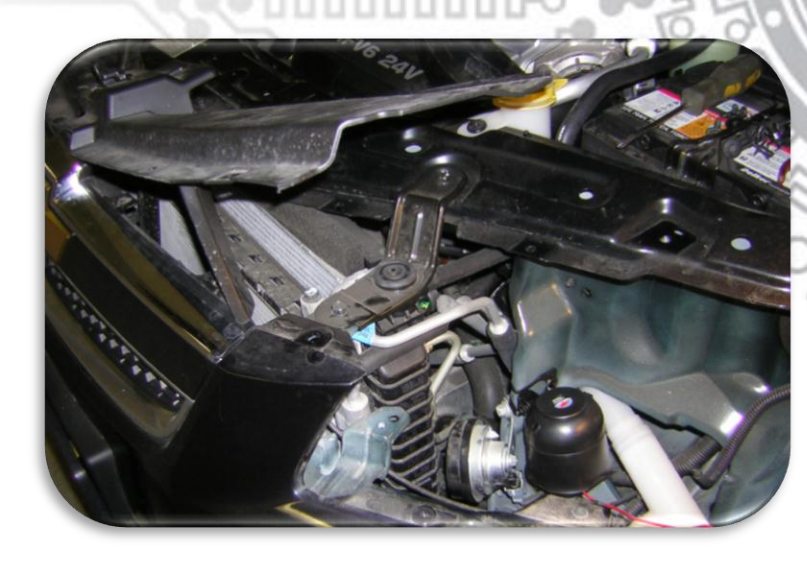

 $\frac{1}{2}$ 

Scher-Inhan

ė

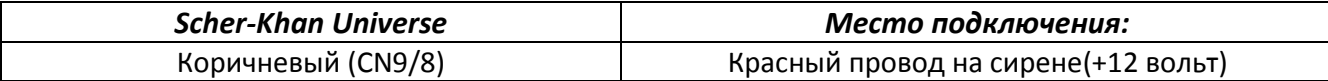

# <span id="page-10-1"></span>ПОДКЛЮЧЕНИЕ КОНЦЕВИКА КАПОТА

**На автомобилях в некоторых комплектациях может отсутствовать штатный концевик капота, поэтому возникает необходимость установки дополнительного концевика капота. В конфигураторе Universe необходимо назначить аналоговый вход концевика капота.**

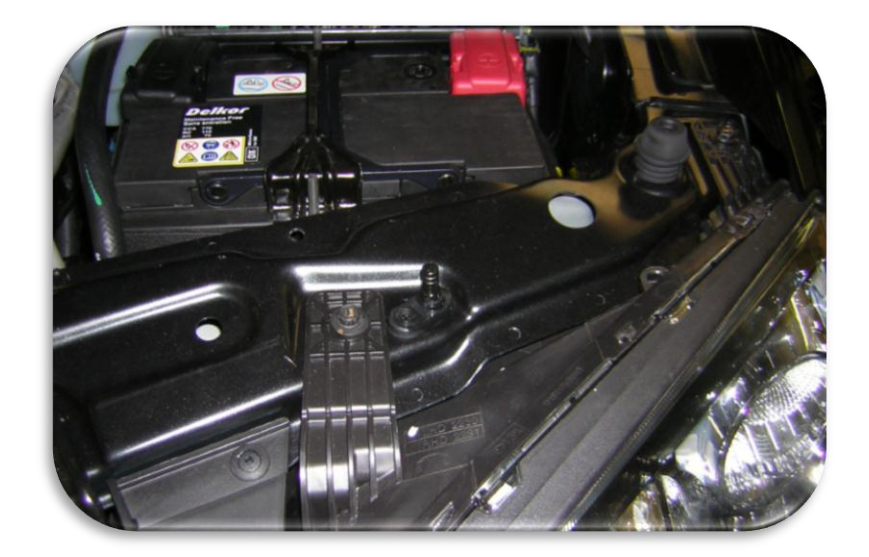

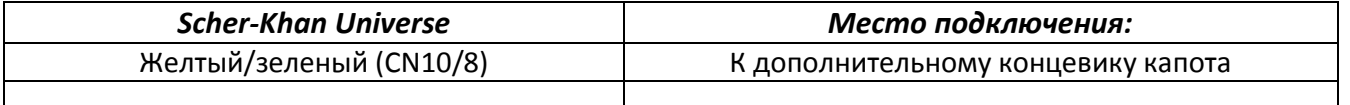

#### <span id="page-11-0"></span>ПОДКЛЮЧЕНИЕ ЗАЩИТЫ «SLAVE» РЕЖИМА

## **Scher-Mhan**

**В случае использования режима SLAVE на автомобиле CHEVROLET CAPTIVA В комплектации с функцией «свободные руки» система Scher-Khan UNIVERSE снимается/ставится с охраны/на охрану вместе со штатной системой автомобиля. Однако штатная система охраны автомобиля кроме использования штатного пульта так же включается и выключается поворотом ключа в личинке замка двери водителя. Для блокировки от механического снятия с охраны системы Scher-Khan необходимо подключить провод контроля положения открытия личинки замка двери водителя. В случае реализации данного подключения штатная система охраны автомобиля будет выключаться поворотом ключа в личинке двери водителя, а система Scher-Khan оставаться в режиме «охрана» до получения команды брелка (для UNIVERSE 2), штатного пульта автомобиля, мобильного приложения или командой из «личного кабинета» владельца.**

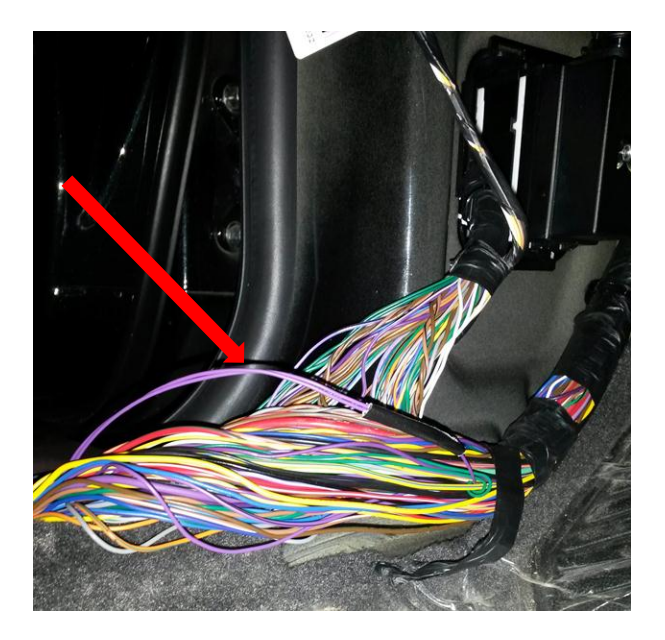

Для реализации возможности защиты системы Scher-Khan Universe от механического снятия с охраны штатной системы с помощью поворота ключа в личинке двери водителя необходимо выполнить аналоговое подключение. «желто/черный» провод разъёма (CN10/2) необходимо подключить к «фиолетовому» проводу, проходящему в жгуте порога водителя. На «фиолетовом» проводе должен появляться сигнал отрицательной полярности в момент поворота ключа в личинке двери водителя в положение «открыть».

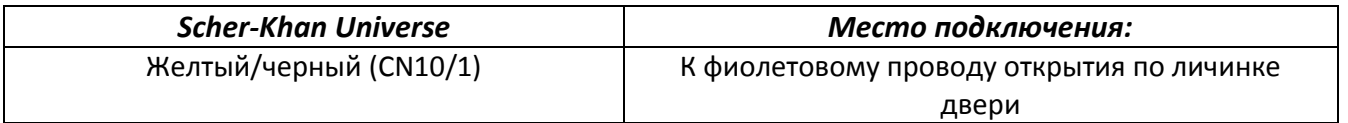

# <span id="page-12-0"></span>**ПОДКЛЮЧЕНИЕ И УСТАНОВКА ВНЕШНИХ АНТЕНН GPS, GSM И КОММАНДЕРА**

Антенные кабели подключаются к центральному блоку системы при помощи специальных SMA-разъемов. Конструкция разъемов исключает их ошибочное подключение.  $\bigcap \mathbb{R}$ 

**Scher-hhan** 

# <span id="page-12-1"></span>УСТАНОВКА АНТЕННЫ СИГНАЛА GPS

Приемную антенну сигналов GPS необходимо сориентировать таким образом, что бы сторона с наклейкой была внизу. Допускается установка антенны GPS под торпедо автомобиля. Размещать антенну GPS необходимо таким образом, что бы исключить ее экранирование металлическими деталями автомобиля (крыша, и пр.)

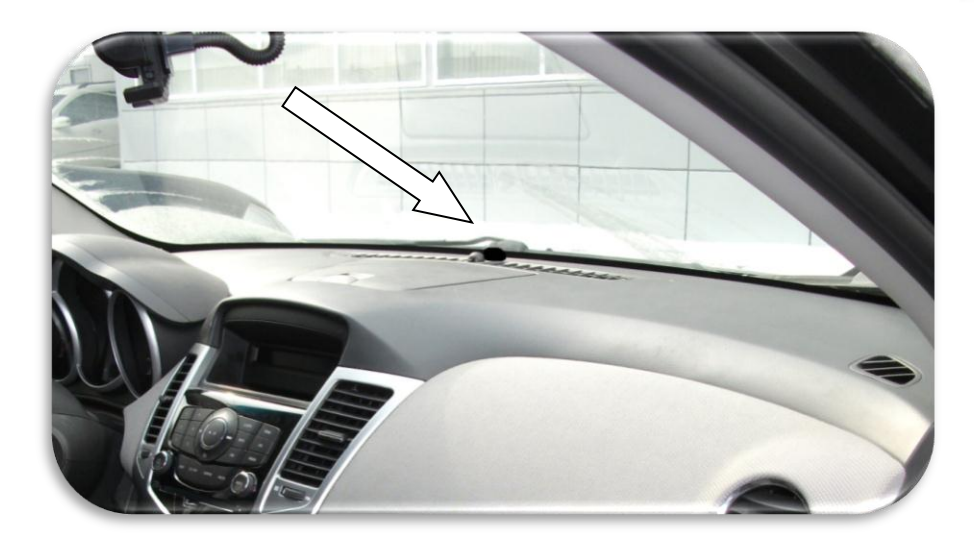

<span id="page-12-2"></span>УСТАНОВКА АНТЕННЫ GSM

Установка антенны GSM может быть выполнена скрытно. Антенну желательно размещать не ближе 50 мм. от металлических деталей.

## <span id="page-12-3"></span>РАЗМЕЩЕНИЕ КОММАНДЕРА

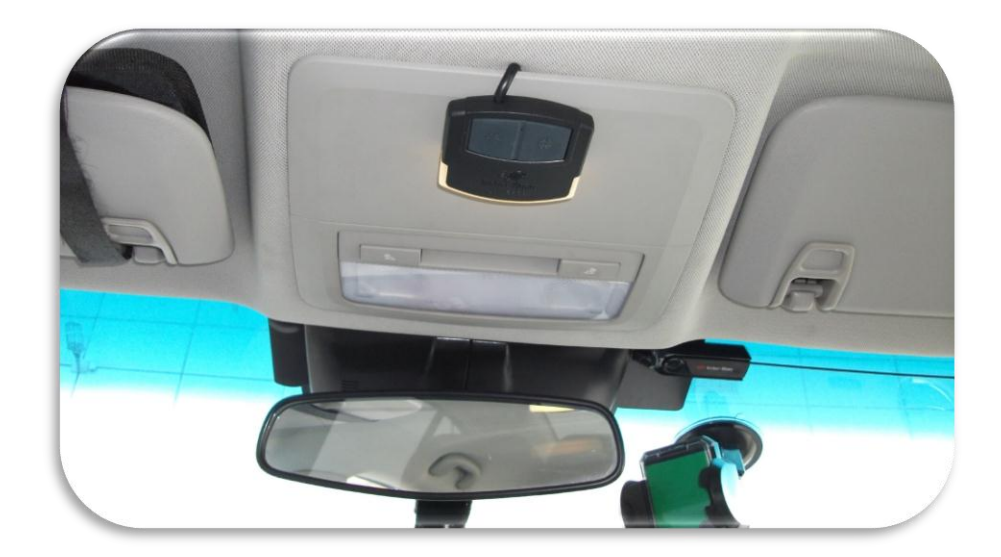

## <span id="page-13-0"></span>**КОНТРОЛЬ РАБОТОСПОСОБНОСТИ СИСТЕМЫ SCHER-KHAN UNIVERSE**

После окончания монтажа системы рекомендуется проверить работоспособность системы на автомобиле при помощи демонстрационного режима описанного в руководстве пользователя.

Более полный контроль функционирования системы можно выполнить при помощи персонального компьютера и программы UniverseConfigurator. Для этого нужно:

- Подсоединить блок системы Scher-Khan Universe к компьютеру при помощи USB miniUSB(microUSB) кабеля.
- Запустить программу UniverseConfigurator на компьютере.
- Перейти во вкладку «**Подключение**»
- Перейти в раздел «*Диагностика входов*»
- В открывшемся окне можно проконтролировать изменение статусов получаемых системой Scher-Khan Universe от автомобиля.

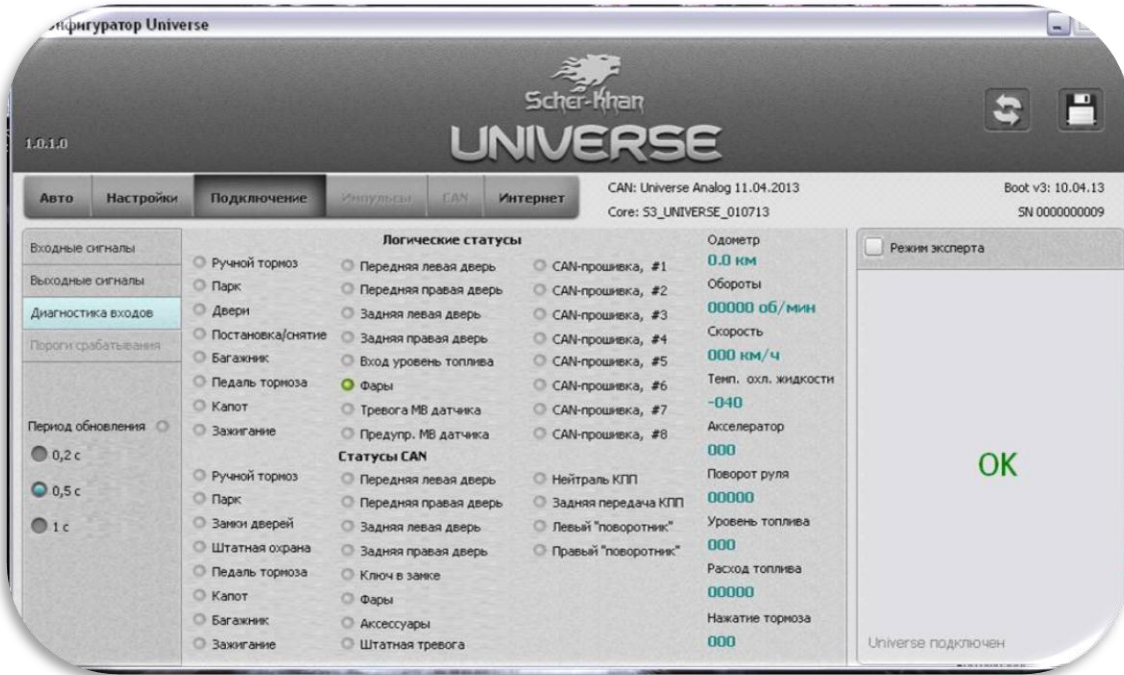

### *Примечание:*

*В зависимости от модели автомобиля, комплектации, а также способа подключения системы к автомобилю, не все статусы будут активны или не будут меняться.* 

**Scher-Inhan**